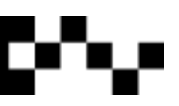

# Python Turtle

Python Turtle is a fun way to play with Python. It allows you to type in some basic commands and see the turtle move on screen.

Imagine a robotic turtle, where each command you type, the robot turtle responds. Sounds like fun? Well, let's have a go.

## **Drawing a circle**

Create a new python script file called **turtle-circle.py**. Type:

from turtle import  $*$  # import the turtle module

color('green') # turn turtle green up() # raise pen goto(0, -50) #move turtle to centre of screen and -50 on the y axis down() #pen down circle(50) #draw a circle 50 pixels in diameter up()#raise pen and stop drawing

Save and press F5.

## **Drawing a square**

Create a new python script file called **turtle-square.py**. Type:

from turtle import  $*$  # import the turtle module

color('blue') forward(100) right(90) forward(100) right(90) forward(100) right(90) forward(100)

Save and press F5.

Another way to make a square: count=0 while count <=3: forward (100) right(90)  $count += 1$ 

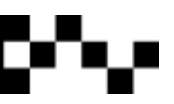

# **Drawing diagonal lines**

Create a new python script called **turtle-diagonal.py**. Import the turtle module and type:

color('magenta')

count=0 while count <=7: left(45) forward(40)

**What shape does this create?**

# Changing the Turtle's Dynamics

#### **Changing the Colour**

Most of the webpage colours can be used in turtle. Colours like 'dodgerblue' and 'limegreen' can be used. See Appendix 1 for the colour list. Type, **pencolor('color')** to change the pen colour. Type **bgcolor('color')** to change the background colour. Type your chosen colour in the parenthesis.

#### **Changing the Speed**

To make the turtle move faster, type **speed(0)**. You can change the speed by changing the number between the parenthesis, zero [0] is the fastest speed while 10 is really slow.

#### **Changing the Turtle**

To hide the turtle type **hideturtle()**. To show the turtle, type **showturtle()**. You can also type, **shape('turtle')** to change the arrow into a turtle shape.

#### **Changing the Pen Thickness**

The pen is automatically set at 1 pixel thick. To change the thickness, type **pensize(3)**. The number in the parenthesis is the thickness in pixels.

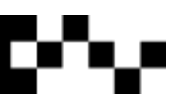

## **Task 1: Building a House**

Get turtle to draw a house with a window and door. Save it at **turtle\_house.py**.

Don't forget to put comments into your script. Your script should be no more than 50 lines in length.

# **Task 2: Concentric Circles**

Get turtle to draw two five different coloured circles, one inside the other. Save as **turtle\_concentricCircles.py**. Don't forget to put comments into your script. Your script should be no more than 30 lines in length.

## **Task 3: 8 Pointed Star**

Get turtle to draw an eight pointed star, save as **turtle\_8PointedStar.py**. Don't forget to put comments into your script. Your script should be no more than 10 lines in length.

## **Task 4: School Key**

Get turtle to draw a key, save as **turtle key.py**. Don't forget to put comments in the script. Your script should be no more than 80 lines in length.

#### **Task 5: Yacht**

Get turtle to draw a yacht, save it as turtle yacht.py. Don't forget to put comments in the script. Make your script as short as possible. Try to use functions.

#### **Task 6: Grid**

Get turtle to draw a grid that covers the

Turtle screen, save it as **turtle grid.py**. The grid must be 20px X 20px. Don't forget to put comments in the script. Your script should be no more than 30 lines in length. Try to use functions.

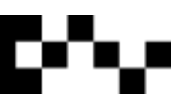

# Making Patterns

Turtle can also be used to make patterns, like spirograms, tangrams, fractals and kaleidoscopes.

# **Spirograms**

Create a new python script, call it **turtle\_spirogram1.py**.

from turtle import \* def spinout(n,s): for spin in range(n): right(360**.**/n) forward(s) def spinin(n, s): for spin in range(n): right(360**.**/n) spinout(n, s) def main(): speed(0)

hideturtle() bgcolor('black') pencolor('purple') pensize(3)

tracer(40,0) #draws entire pattern, if this is hidden, will draw separate circles spinin(40,20) #40 is width of pattern, 20 is height

main()

By changing the integers, see what you can make.

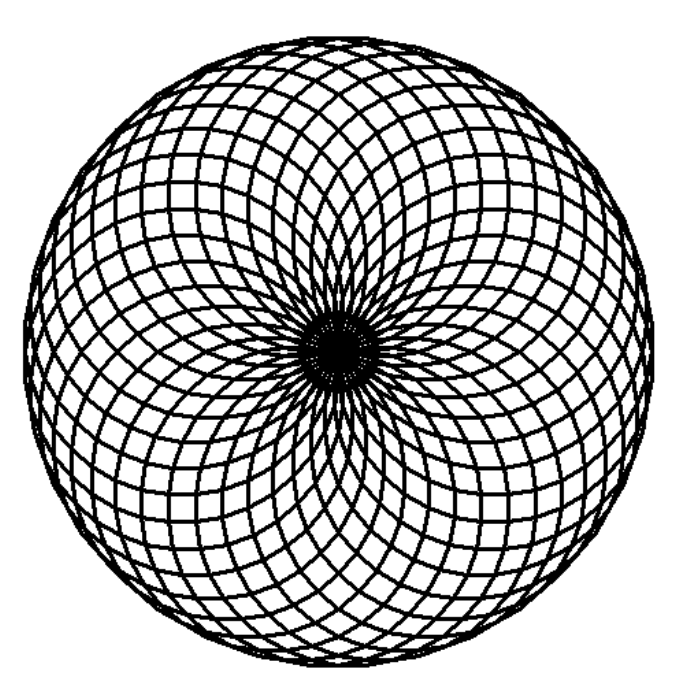